# **Access PRISMtv**

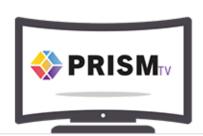

#### LOG IN NOW!

#### **PRISMtv**

Registration and log-in page for PRISMtv and PRISMtv Unlocked

PRISMtv is PRISM's members only portal. It houses all of PRISM's exclusive training and informational webcast content.

### **REGISTER NOW!**

## First time user?

To register, please complete the following fields:

| ÷ | D      | e | n | nt | þ  | < | r | 9/  | ni. |   | ir | ρ | d |  |
|---|--------|---|---|----|----|---|---|-----|-----|---|----|---|---|--|
|   | $\sim$ |   | • | "  | ٠. | - |   | - 1 | 41  | и | 11 | _ | u |  |

| First Name* *    |  |
|------------------|--|
| Last Name* *     |  |
| Email Address* * |  |
| Organization* *  |  |

SUBMIT

### **Minimum System Requirements:**

- System Requirements
- Click <u>here</u> to Test Your System
- Click <u>here</u> for the Troubleshooting Webcasting & Chat Problems Guide

Please contact PRISM's Risk Control Department, at <a href="mailto:riskcontrol@prismrisk.gov">riskcontrol@prismrisk.gov</a> or contact us at 916.850.7300 for assistance.

| Email Addres    | 5S   |  |
|-----------------|------|--|
|                 |      |  |
| ENTER           |      |  |
| Already registe | rad? |  |

Type in your entity work email address and click "submit"

Note: If you have not previously registered, the following error message will appear:

"Invalid login."

#### First time user?

Click "Register Now!" and fill out all required fields in the bottom portion of the form and click "submit"

Note: If your entity domain has not previously been approved, the following error message will appear. Please contact Doug who can resolve this matter.

"An error occurred while saving this registration. We're sorry, the domain you're using is not recognized by our system. Please contact Doug McGill at dmcgill@prismrisk.gov"

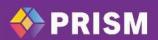